Οδηγίες υποβολής ένστασης επί των προσωρινών αποτελεσμάτων **TOU** Προγράμματος Κοινωφελούς Εργασίας για την πρόσληψη 32.433 ανέργων στους Δήμους της Χώρας για πιστοποιημένους χρήστες.

## ΠΡΟΣΟΧΗ

Υπάρχει δυνατότητα υποβολής **MONO μίας ένστασης.** Δεν υπάρχει δυνατότητα υποβολής δεύτερης ένστασης ως τροποποίηση - διόρθωση της πρώτης. Σε περίπτωση ακύρωσης της ένστασης δεν υπάρχει δυνατότητα υποβολής νέας ένστασης

## Βήμα 1ο

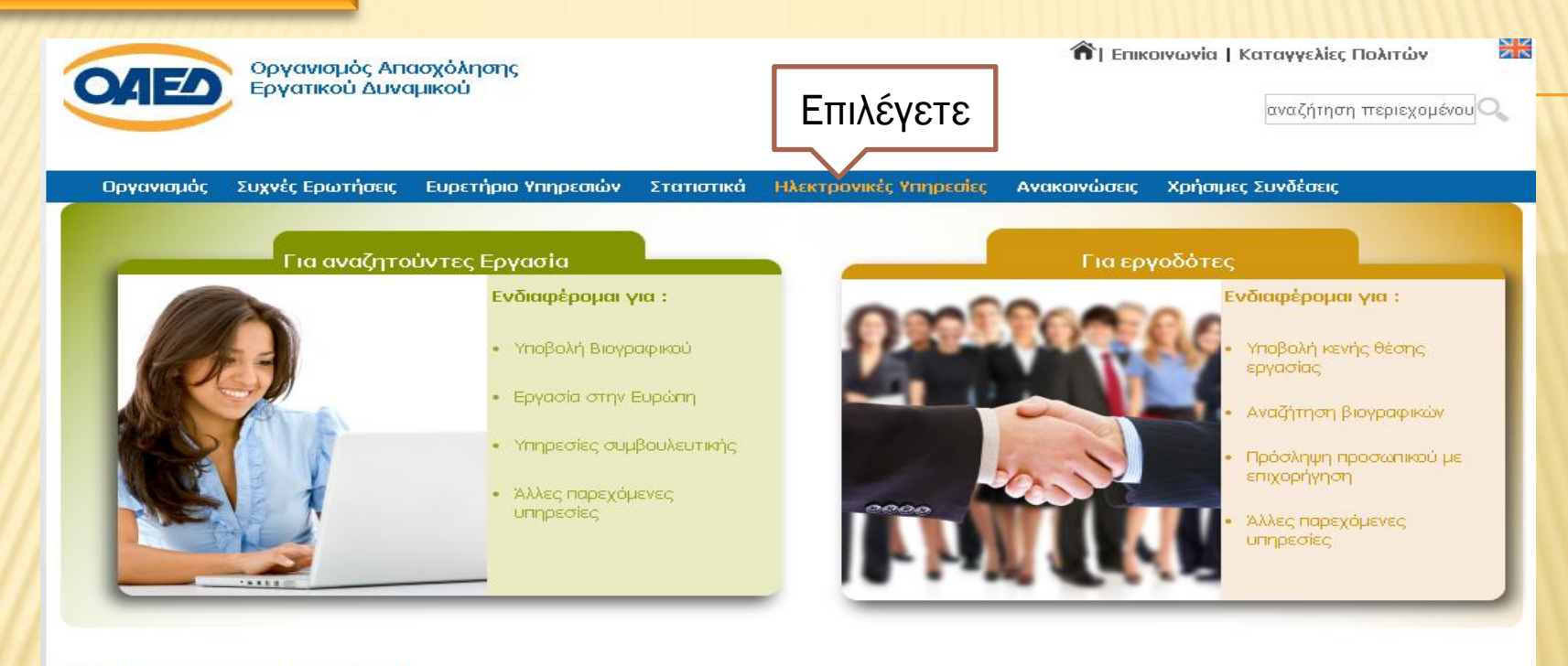

### ΣΗΜΑΝΤΙΚΕΣ ΑΝΑΚΟΙΝΩΣΕΙΣ

- νεο Πρόγραμμα Διαμονής Παιδιών σε Παιδικές Κατασκηνώσεις έτους 2015.
- Πρόγραμμα Κοινωφελούς Χαρακτήρα Έτους 2015, για την Πρόσληψη 32.433 Ανέργων στους Δήμους
- ΕΝΗΜΕΡΩΣΗ: για τους προστατευόμενους όλων των κατηγοριών του Ν. 2643/98... (Διαβάστε περισσότερα).
- Νέες Ηλεκτρονικές υπηρεσίες του ΟΑΕΔ για ανανέωση Δελτίων Ανεργίας και αιτήσεις για παροχές και βεβαιώσεις
- Πρόγραμμα του ΟΑΕΔ για 7000 ανέργους πτυχιούχους Πανεπιστημίων/ΤΕΙ... 09/04/2015 Μερική Ανάκληση και Τροποποιηση της με αριθμ. 12/2014 - (19/05/2015 Διευκρινήσεις επι ερωτημάτων)

ΑΚΑΔΗΜΙΑ ΠΛΗΡΟΦΟΡΙΚΗΣ<br>Δωρεάν Εκπαίδευση<br>σε Ανέργους<br>μέσω του

#### **Microsoft IT Academy**

Για πληροφορίες πατήστε

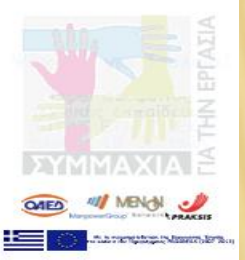

## $B$ ήμα 2ο

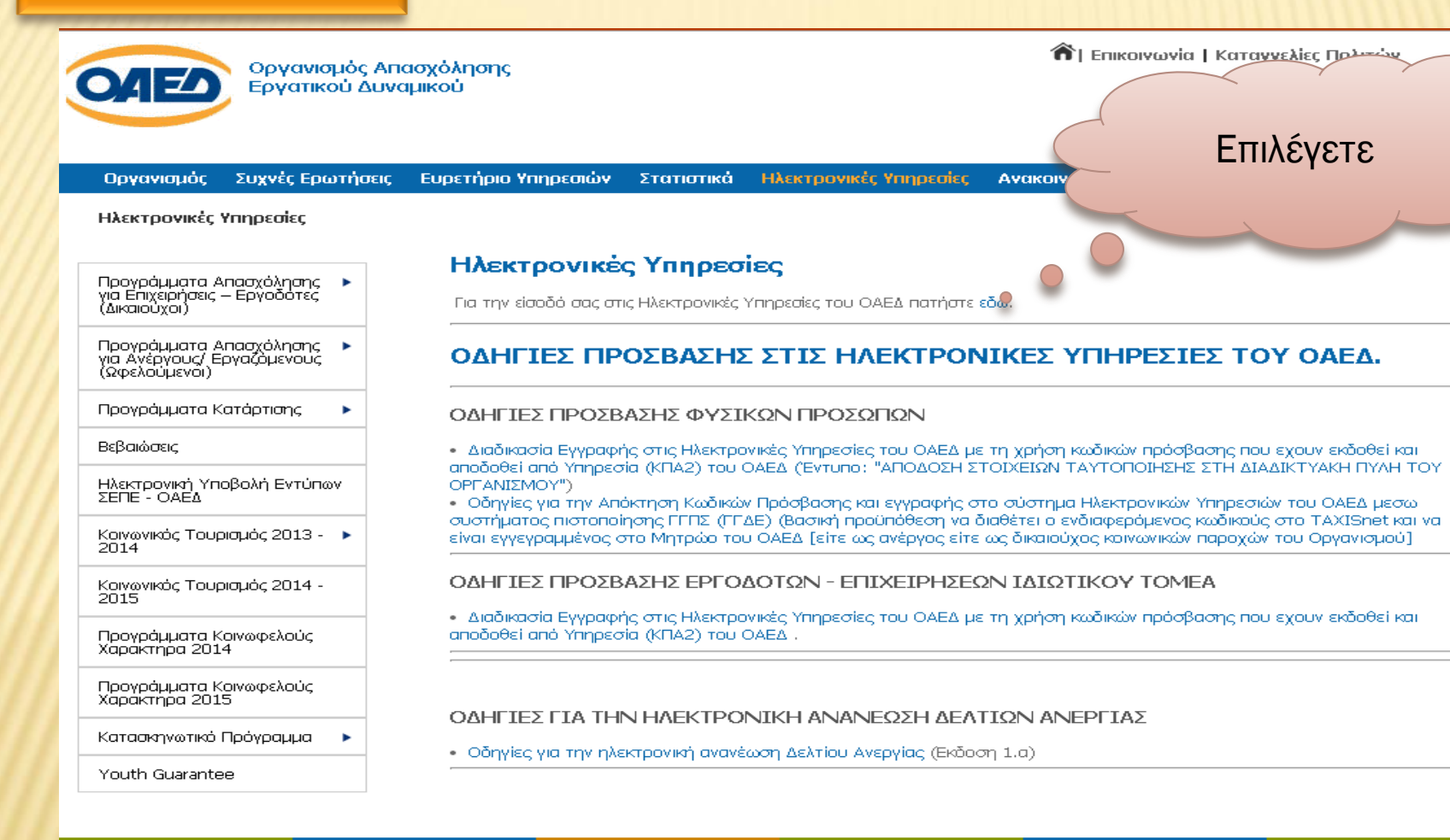

#### Ενεργητικές Πολιτικές

- Προγρ. Απασχόλησης
- Προγρ. Κατάρτισης
- Προγρ. Συμβουλευτικής
- Άλλες Παρεμβάσεις

## Επιδόματα -

- Προγράμματα ΛΑΕΚ • Συγχρηματοδοτούμενα
- Προγράμματα

Επαγγελματική

Κατάρτιση

- Παροχές
- Παροχές Ανεργίας • Παροχές Μητρότητας
- Ιατροφαρμακευτική Περίθαλψη
- Άλλα Βοηθήματα

#### **EURES** (Epyaoia στην Ευρώπη)

- Νέα Εκδηλώσεις • Σύμβουλοι EURES
	-

### $ETIAZ - IEK$

- ΕΠΑΣ Μαθητείας
- IEK OAEA
- Βρεφονηπιακοί Σταθμοί • Διαδικτυακή Πύλη.
- Μαθητείας

#### Πρωτοβουλίες **OAEA**

· FORUM εργασίας • Newsletters

MK

## Βήμα 3ο

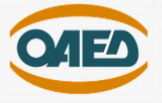

#### ΗΛΕΚΤΡΟΝΙΚΕΣ ΥΠΗΡΕΣΙΕΣ

Ο Οργανισμός Απασχόλησης Εργατικού Δυναμικού (ΟΑΕΔ) έχει υλοποιήσει και συνεχίζει να υλοποιεί ένα εκτεταμένο σύνολο υπηρεσιών ηλεκτρονικής διακυβέρνησης προς τολ ολίτη, τις επιχειρήσεις καΩίτους Φορείς. Κάποιες από αυτές απαιτούν να έχει γίνει εγγραφή στο Σύστημα, ενώ κάποιες άλλες είναι διαθέσιμες και για συναλλασσόμενους που δεν έχουν κάνει εγγραφή.

Επιλέγετε

Η υλοποίηση νέων ηλεκτρονικών υπηρεσιών και η βελτίωση των παλαιότερων αποτελεί καθημερινή δραστηριότητα του ΟΑΕΔ, ο οποίος και παρέχει ένα μεγάλο πλήθος ηλεκτρονικών υπηρεσιών σε σχέση με αυτές που παρέχονται σήμερα από τ ηλεκτρονικές υπηρεσίες σχεδιάζονται προσεκτικά με γνώμονα την ευκολότερη και ταχύτερη εξυπηρέτηση για τον τελικό χρήστη και την ενημέρωσή του σε σχέση με τις συναλλαγές του με τον Οργανι

Οι ηλεκτρονικές υπηρεσίες που αναπτύσσει ο ΟΑΕΔ απευθύνονται σε όλους τους συναλλασσόμενους με αυτόν και οι προτάσεις - παρατηρήσεις σας, μας βοηθούν να τις βελτιώνουμε και να τις επεκτείνουμε. Όλες υπηρεσίες είναι προσβάσ Χρήστες (Πολίτες, Επιχειρήσεις κλπ), με την είσοδό τους στο σύστημα, ενώ για την καταγραφή αιτήσεων και ενστάσεων Πολιτών, δίνεται η δυνατότητα πρόσβασης εναλλακτικά και για μη πιστοποιημένους χρήστες.

#### Υπηρεσίες για πιστοποιημένους χρήστες (όλες οι υπηρεσίες)

Είσοδος Χρήστη στο σύστημα

#### Υπηρεσίες για ΜΗ πιστοποιημένους χρήστες

Η χρήση υπηρεσιών από μη πιστοποιημένους χρήστες, έχει το μειονέκτημα της αδυναμίας παρακολούθησης της πορείας - εξέλιξης του αιτήματος.

Οι ίδιες υπηρεσίες παρέχονται και στους πιστοποιημένους χρήστες, έχοντας ταυτόχρονα στη διάθεσή τους όλα τα πλεονεκτήματα ενός πιστοποιημένου χρήστη όπως, έλεγχος και παρακολούθηση της πορείας - εξέλιξης ενός αιτήματος, έλ καταγραφή Βιογραφικού, ανανέωση Δελτίου Ανεργίας (για τους Ανέργους) και πολλές άλλες.

Σας συνιστούμε αν δεν το έχετε κάνει ήδη, να εγγραφείτε ως πιστοποιημένος χρήστης στο σύστημα. Αν θέλετε να συνεχίσετε ως μη πιστοποιημένος χρήστης, παρακαλούμε επιλέξτε..

Υποβολή Ένστασης για το ΠΡΟΓΡΑΜΜΑ ΚΟΙΝΩΦΕΛΟΥΣ ΧΑΡΑΚΤΗΡΑ ΣΕ ΕΠΙΒΛΕΠΟΝΤΕΣ ΦΟΡΕΙΣ, ΓΙΑ 32.433 ΘΕΣΕΙΣ ΠΛΗΡΟΥΣ ΑΠΑΣΧΟΛΗΣΗΣ (1.15)

#### Λοιπές Υπηρεσίες

Έλεγχος εγκυρότητας Βεβαίωσης που έχει εκδοθεί από το σύστημα

Έλεγχος εγκυρότητας Αποδεικτικού ανανέωσης Δελτίου Ανεργίας που έχει εκδοθεί από το σύστημα

Μητρώο Παρόχων Κοινωνικού Τουρισμού

Αποτελέσματα μοριοδότησης αίτησης στο ΠΡΟΓΡΑΜΜΑ ΚΟΙΝΩΝΙΚΟΥ ΤΟΥΡΙΣΜΟΥ ΕΤΟΥΣ 2014-2015

Αποτελέσματα μοριοδότησης αίτησης στο ΠΡΟΓΡΑΜΜΑ ΚΟΙΝΩΦΕΛΟΥΣ ΧΑΡΑΚΤΗΡΑ ΣΕ ΕΠΙΒΛΕΠΟΝΤΕΣ ΦΟΡΕΙΣ, ΓΙΑ 32.433 ΘΕΣΕΙΣ ΠΛΗΡΟΥΣ ΑΠΑΣΧΟΛΗΣΗΣ (1.15)

DataMS

OAEΔ eServices IIS v1.2.17 © DataMS Ltd

## Βήμα 4ο

Πληκτρολογείτε την Ονομασία Χρήστη και το Συνθηματικό και στη συνέχεια επιλέγετε «Είσοδος». (Βασική προϋπόθεση να έχετε κάνει εγγραφή στο σύστημα)

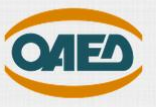

## Είσοδος στο Σύστημα

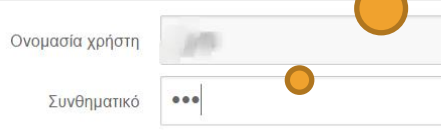

Επιλέξτε την Είσοδο στο σύστημα, στην περίπτωση όπου έχετε ήδη εγγραφεί στις νέες υπηρεσίες του ΟΑΕΔ, αφού πρώτα πληκτρολογήσετε την Ονομασία και το Συνθηματικό χρήστη που χρησιμοποιείτε.

Στην περίπτωση όπου δεν έχετε ήδη εγγραφεί, χρησιμοποιείστε τον παρακάτω σύνδεσμο για την εγγραφή σας.

Εγγραφή στο Σύστημα Εγγραφή στο Σύστημα μέσω πιστοποίησης από την ΓΓΠΣ Ξεχάσατε την ονομασία χρήστη ή το συνθηματικό σας;

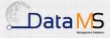

Είσοδος...

## Βήμα 5ο

### **OAEA eServices IIS**

#### L iam Aποσύνδεση χρήστη

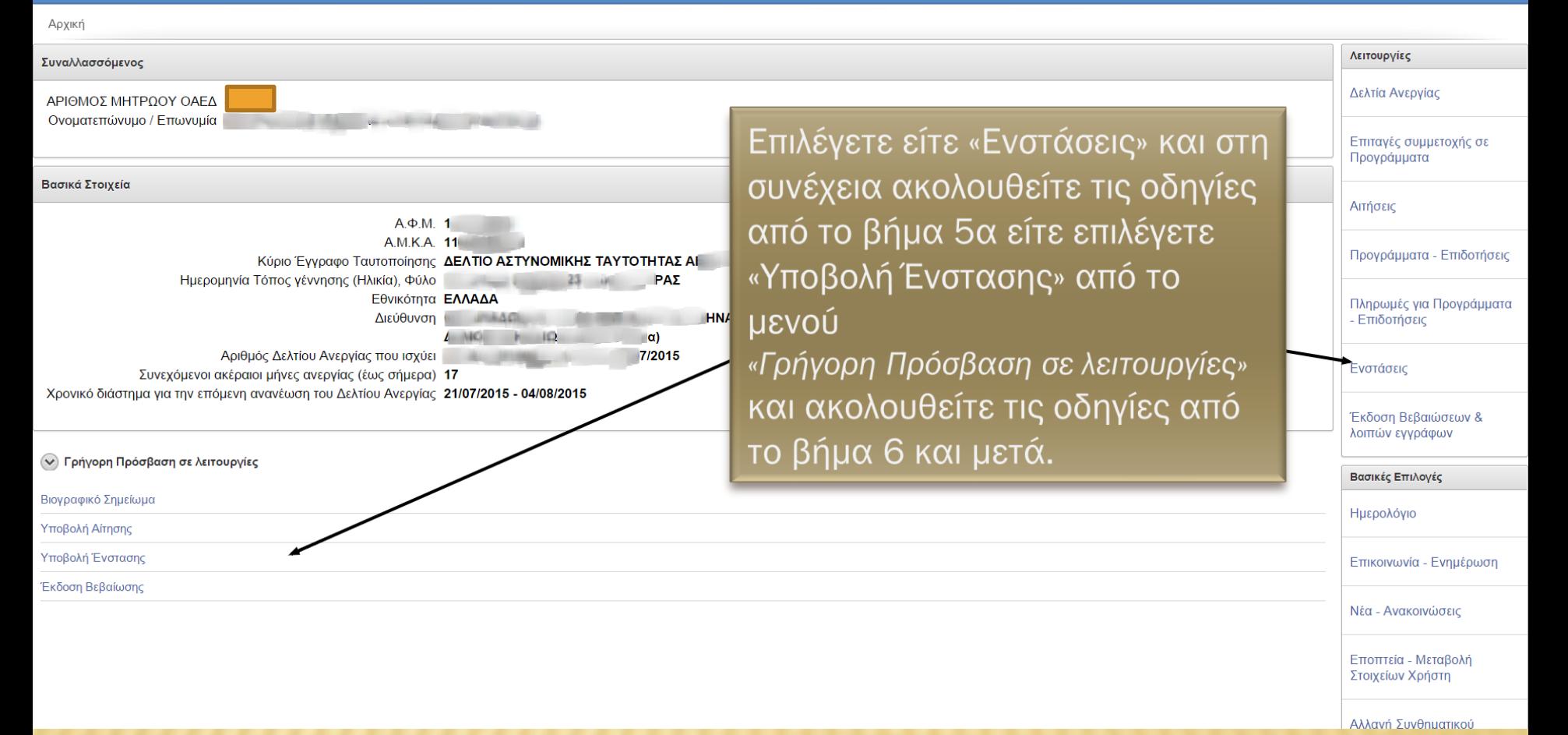

# Βήμα 5α

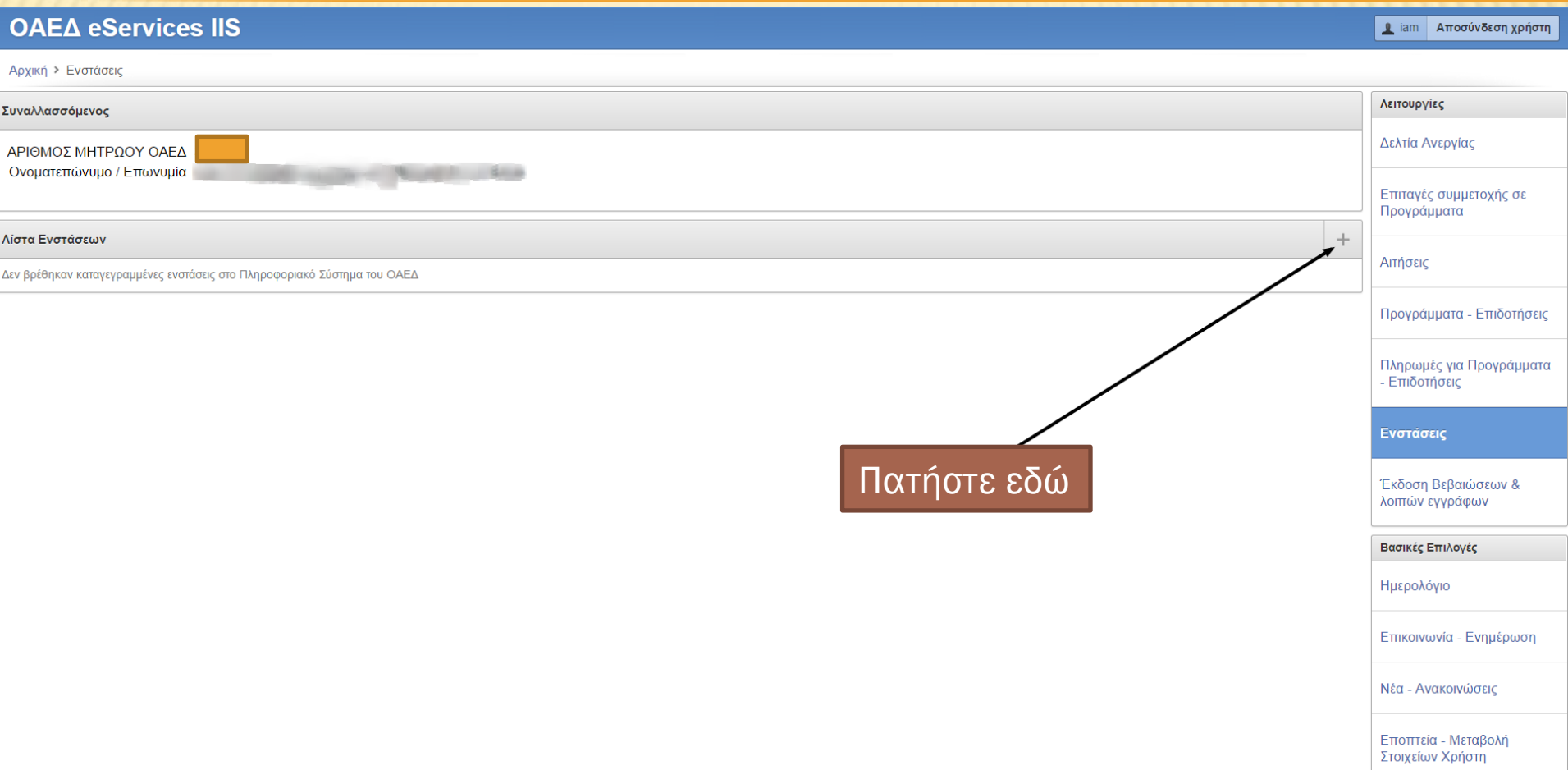

Αλλανή Συνθηματικού

# Βήμα 6ο

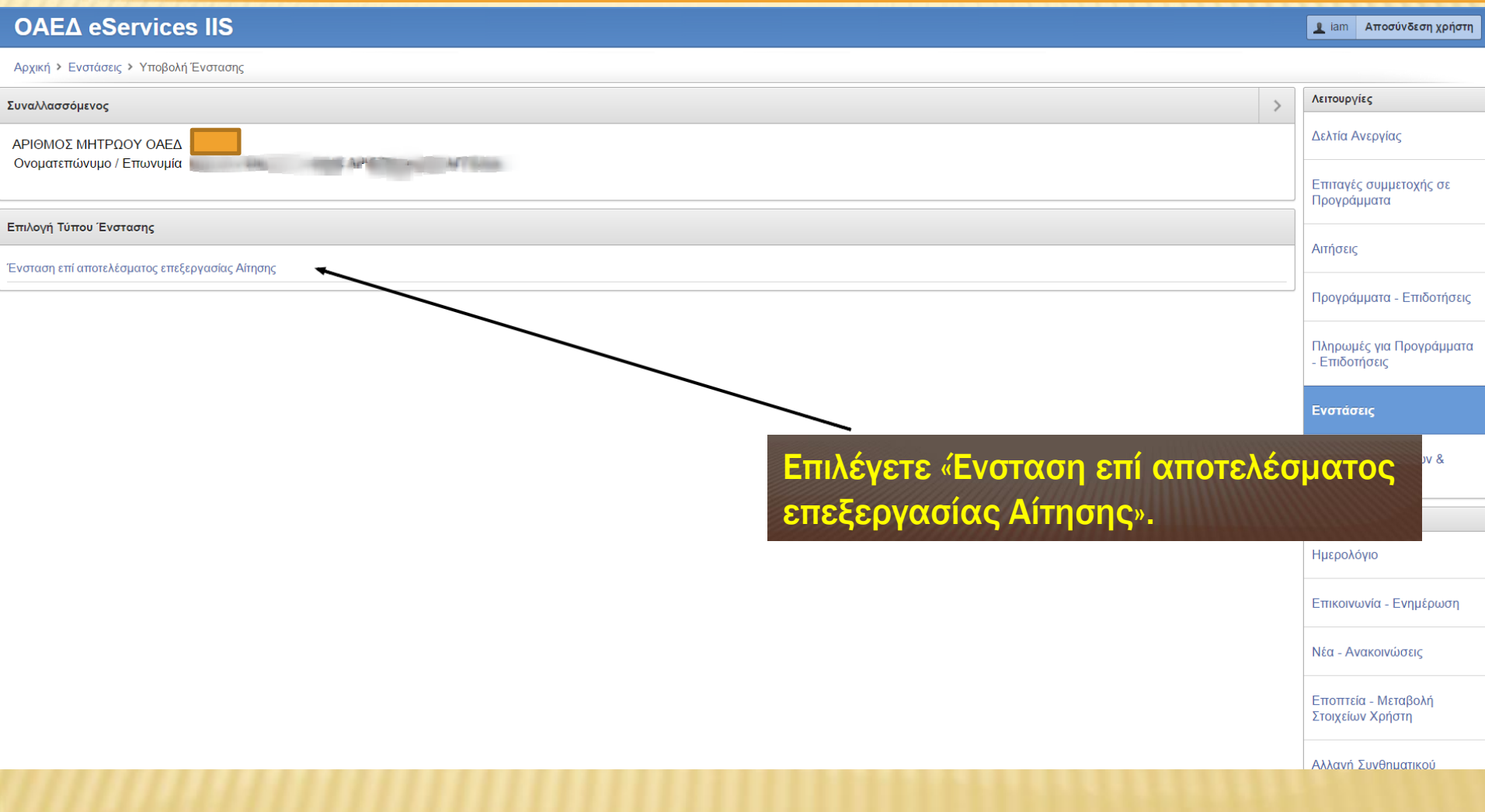

## Βήμα 7ο

Υποχρεωτικά πεδία είναι όλα όσα έχουν κόκκινο αστερίσκο.

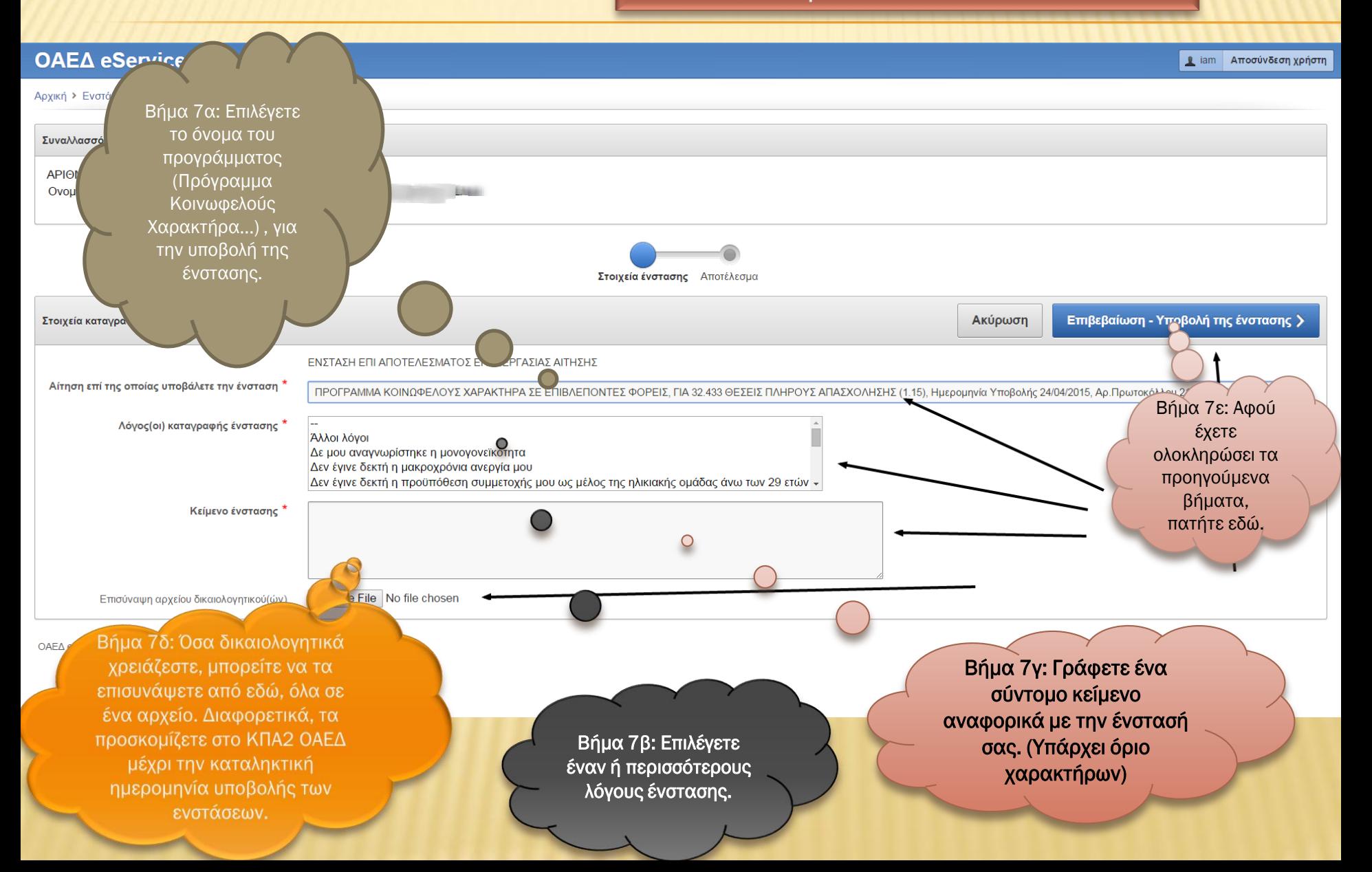

## Βήμα 8ο

### **OAE∆ eServices IIS**

Αρχική > Ενστάσεις > Υποβολή Ένστασης

Μετά την υποβολή της ένστασης, εμφανίζεται η προεπισκόπηση των στοιχείων της. Περιλαμβάνονται ο αριθμός πρωτοκόλλου και η ημερομηνία υποβολής της αίτησης. Στην συνέχεια επιλέγετε επιστροφή.

πη.

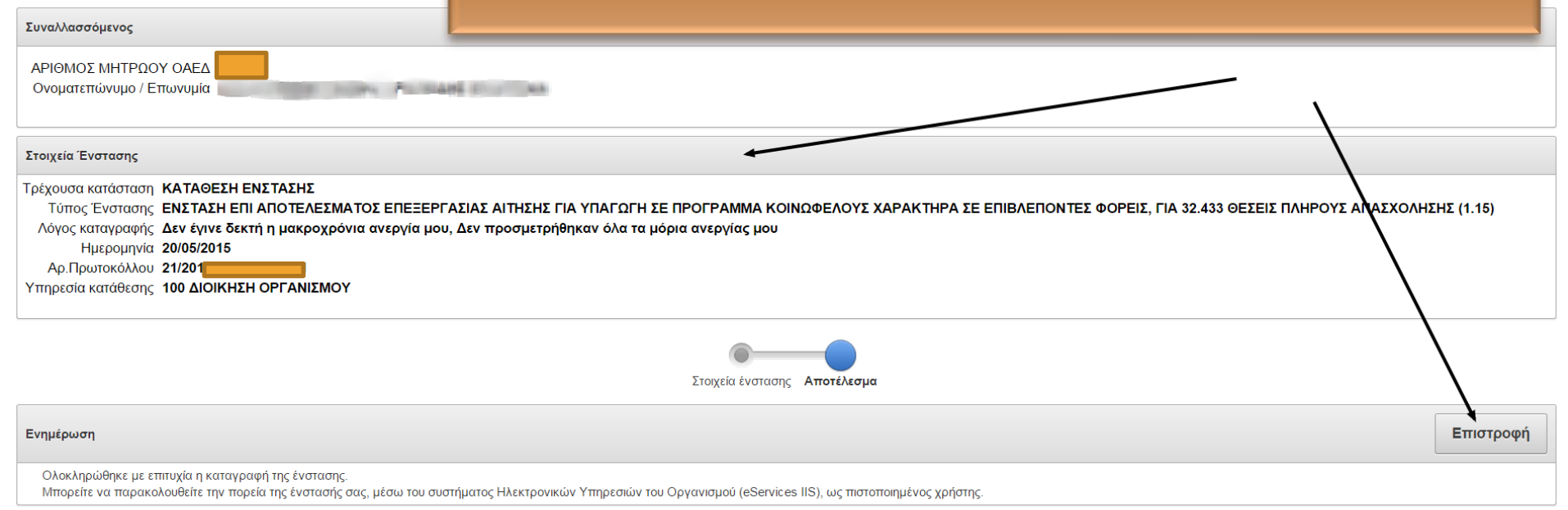

OAEA eServices IIS v1.2.17 @ DataMS Ltd

# Βήμα 9ο

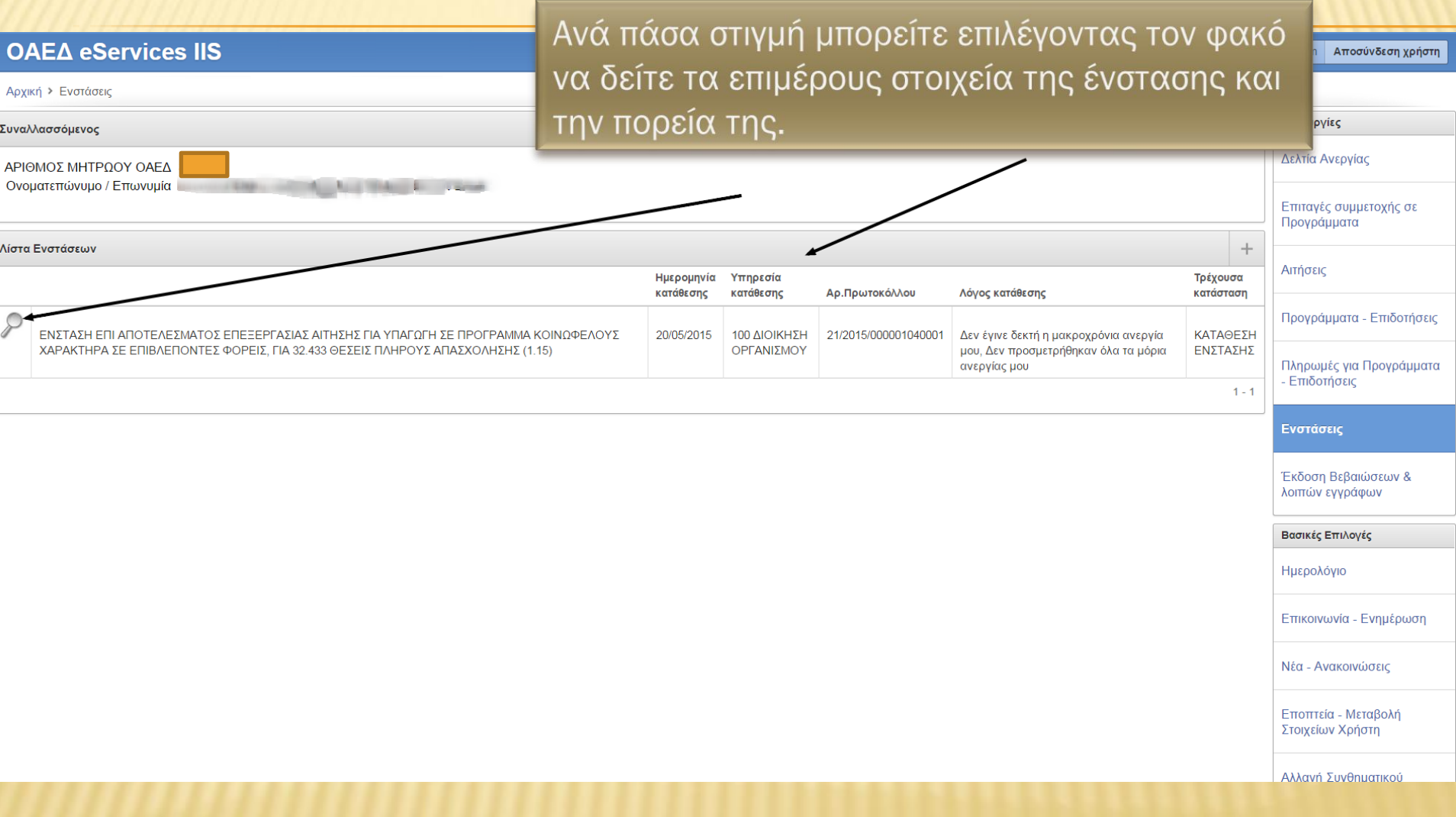

Ακύρωση ένστασης επιλέγετε ΜΟΝΟ στην περίπτωση που δεν επιθυμείτε τελικώς να υποβάλετε ένσταση.

lam Aποσύνδεση χρήστη

**OAEA eServices IIS** 

**Βήμα 10ο** 

Αρχική > Ενστάσεις > Στοιχεία Ένστασης Λειτουργίες Ακύρωση της ένθασης Στοιχεία Ένστασης Δελτία Ανεργίας ΑΡΙΘΜΟΣ ΜΗΤΡΩΟΥ **OAEA** Επιτανές συμμετοχής σε Ονοματεπώνυμο / Προγράμματα Επωνυμία Τύπος Ένστασης ΕΝΣΤΑΣΗ ΕΠΙ ΑΠΟΤΕΛΕΣΜΑΤΟΣ ΕΠΕΞΕΡΓΑΣΙΑΣ ΑΙΤΗΣΗΣ ΓΙΑ ΥΠΑΓΩΓΗ ΣΕ ΠΡΟΓΡΑΜΜΑ ΚΟΙΝΩΦΕΛΟΥΣ ΧΑΡΑΚΤΗΡΑ ΣΕ ΕΠΙΒΛΕΠΟΝΤΕΣ ΦΟΡΕΙΣ, ΓΙΑ/32.433 ΘΕΣΕΙΣ ΠΛΗΡΟΥΣ ΑΠΑΣΧΟΛΗΣΗΣ (1.15) Αιτήσεις Ημερομηνία 20/05/2015 Αρ.Πρωτοκόλλου 2 Υπηρεσία κατάθεσης 100 ΔΙΟΙΚΗΣΗ ΟΡΓΑΝΙΣΜΟΥ Προγράμματα - Επιδοτήσεις Λόγος κατάθεσης Δεν έγινε δεκτή η μακροχρόνια ανεργία μου, Δεν προσμετρήθηκαν όλα τα μόρια ανεργίας μου Τρέχουσα κατάσταση ΚΑΤΑΘΕΣΗ ΕΝΣΤΑΣΗΣ Πληρωμές για Προγράμματα Κείμενο ένστασης ΤΕΣΤ ΤΕΣΤ ΤΕΣΤ - Επιδοτήσεις Κατάσταση Ημερομηνία Ενστάσεις 20/05/2015 ΚΑΤΑΘΕΣΗ ΕΝΣΤΑΣΗΣ ΚΑΤΑΓΡΑΦΗ ΑΠΟ ΤΟΝ ΣΥΝΑΛΛΑΣΣΟΜΕΝΟ Έκδοση Βεβαιώσεων & Απόφαση λοιπών εγγράφων Δεν έχει καταγραφεί απόφαση για την ένσταση Βασικές Επιλογές Ημερολόγιο Υπάρχει δυνατότητα υποβολής ΜΟΝΟ Επικοινωνία - Ενημέρωση Το αποτέλεσμα της μίας ένστασης. Νέα - Ανακοινώσεις εξέτασης της ένστασης ΠΡΟΣΟΧΗ: ΔΕΝ ΥΠΑΡΧΕΙ δυνατότητα θα εμφανιστεί σε αυτό Εποπτεία - Μεταβολή Στοιχείων Χρήστη υποβολής δεύτερης ένστασης ως το σημείο, όταν Αλλανή Συνθηματικού τροποποίηση - διόρθωση της πρώτης. ολοκληρωθεί η σχετική Σε περίπτωση ακύρωσης της ένστασης διαδικασία. δεν υπάρχει δυνατότητα υποβολής

νέας ένστασης.